## Keysight N6460B Mobile High Definition Link (MHL) Source Compliance Test Application

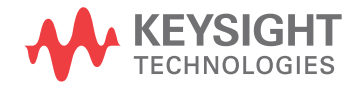

Programmer's Reference

### **Notices**

© Keysight Technologies, Inc. 2005-2015

No part of this manual may be reproduced in any form or by any means (including electronic storage and retrieval or translation into a foreign language) without prior agreement and written consent from Keysight Technologies, Inc. as governed by United States and international copyright laws.

### **Manual Part Number**

Version 02.22.0000

**Edition**

April 16, 2015

Available in electronic format only

Published by: Keysight Technologies, Inc. 1900 Garden of the Gods Road Colorado Springs, CO 80907 USA

#### **Warranty**

**The material contained in this document is provided "as is," and is subject to being changed, without notice, in future editions. Further, to the maximum extent permitted by applicable law, Keysight disclaims all warranties, either express or implied, with regard to this manual and any information contained herein, including but not limited to the implied warranties of merchantability and fitness for a particular purpose. Keysight shall not be liable for errors or for incidental or consequential damages in connection with the furnishing, use, or performance of this document or of any information contained herein. Should Keysight and the user have a separate written agreement with warranty terms covering the material in this document that conflict with these terms, the warranty terms in the separate agreement shall control.**

#### **Technology Licenses**

The hardware and/or software described in this document are furnished under a license and may be used or copied only in accordance with the terms of such license.

### **Restricted Rights Legend**

If software is for use in the performance of a U.S. Government prime contract or subcontract, Software is delivered and licensed as "Commercial computer software" as defined in DFAR 252.227-7014 (June 1995), or as a "commercial item" as defined in FAR

2.101(a) or as "Restricted computer software" as defined in FAR 52.227-19 (June 1987) or any equivalent agency regulation or contract clause. Use, duplication or disclosure of Software is subject to Keysight Technologies' standard commercial license terms, and non-DOD Departments and Agencies of the U.S. Government will receive no greater than Restricted Rights as defined in FAR 52.227-19(c)(1-2) (June 1987). U.S. Government users will receive no greater than Limited Rights as defined in FAR 52.227-14 (June 1987) or DFAR 252.227-7015 (b)(2) (November 1995), as applicable in any technical data.

**Safety Notices**

### **CAUTION**

A **CAUTION** notice denotes a hazard. It calls attention to an operating procedure, practice, or the like that, if not correctly performed or adhered to, could result in damage to the product or loss of important data. Do not proceed beyond a **CAU-TION** notice until the indicated conditions are fully understood and met.

### **WARNING**

**A WARNING notice denotes a hazard. It calls attention to an operating procedure, practice, or the like that, if not correctly performed or adhered to, could result in personal injury or death. Do not proceed beyond a WARNING notice until the indicated conditions are fully understood and met.**

### <span id="page-2-1"></span><span id="page-2-0"></span>In This Book

This book is your guide to programming the Keysight Technologies N6460B Mobile High Definition Link (MHL) Source Compliance Test Application.

- Chapter 1[, "Introduction to Programming," starting on page 7](#page-6-0), describes compliance application programming basics.
- Chapter 2[, "Configuration Variables and Values," starting on page 11](#page-10-0), Chapter 3[, "Test Names and IDs," starting on page 15,](#page-14-0) and [Chapter 4](#page-30-0), ["Instruments," starting on page 31](#page-30-0), provide information specific to programming the N6460B Mobile High Definition Link (MHL) Source Compliance Test Application.
- How to Use This Book Programmers who are new to compliance application programming should read all of the chapters in order. Programmers who are already familiar with this may review chapters 2, 3, and 4 for changes.

## **Contents**

[In This Book / 3](#page-2-0)

### [1 Introduction to Programming](#page-6-1)

[Remote Programming Toolkit / 8](#page-7-0) [Licensing / 9](#page-8-0)

- [2 Configuration Variables and Values](#page-10-1)
- [3 Test Names and IDs](#page-14-1)
- [4 Instruments](#page-30-1)

[Index](#page-32-0)

# <span id="page-6-1"></span><span id="page-6-0"></span>1 Introduction to Programming

<span id="page-6-2"></span>[Remote Programming Toolkit / 8](#page-7-0) [Licensing / 9](#page-8-0)

This chapter introduces the basics for remote programming a compliance application. The programming commands provide the means of remote control. Basic operations that you can do remotely with a computer and a compliance app running on an oscilloscope include:

- Launching and closing the application.
- Configuring the options.
- Running tests.
- Getting results.
- Controlling when and were dialogs get displayed
- Saving and loading projects.

You can accomplish other tasks by combining these functions.

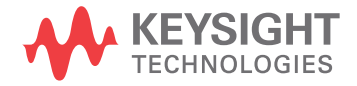

### <span id="page-7-0"></span>Remote Programming Toolkit

<span id="page-7-1"></span>The majority of remote interface features are common across all the Keysight Technologies, Inc. family of compliance applications. Information on those features is provided in the N5452A Compliance Application Remote Programming Toolkit available for download from Keysight here:

["www.keysight.com/find/scope-apps-sw"](http://www.keysight.com/find/scope-apps-sw). The N6460B Mobile High Definition Link (MHL) Source Compliance Test Application uses Remote Interface Revision 3.40. The help files provided with the toolkit indicate which features are supported in this version.

In the toolkit, various documents refer to "application-specific configuration variables, test information, and instrument information". These are provided in Chapters 2, 3, and 4 of this document, and are also available directly from the application's user interface when the remote interface is enabled (View>Preferences::Remote tab::Show remote interface hints). See the toolkit for more information.

### <span id="page-8-0"></span>Licensing

<span id="page-8-1"></span>To enable programming of compliance applications on your oscilloscope, please visit ["www.keysight.com/find/scope-apps"](http://www.keysight.com/find/scope-apps) to purchase an N5452A remote programming option license.

### 1 Introduction to Programming

## <span id="page-10-2"></span><span id="page-10-1"></span><span id="page-10-0"></span>2 Configuration Variables and Values

The following table contains a description of each of the N6460B Mobile High Definition Link (MHL) Source Compliance Test Application options that you may query or set remotely using the appropriate remote interface method. The columns contain this information:

- GUI Location Describes which graphical user interface tab contains the control used to change the value.
- Label Describes which graphical user interface control is used to change the value.
- Variable The name to use with the SetConfig method.
- $\cdot$  Values  $-$  The values to use with the SetConfig method.
- Description The purpose or function of the variable.

For example, if the graphical user interface contains this control on the **Set Up** tab:

• Enable Advanced Features

then you would expect to see something like this in the table below:

### **Table 1** Example Configuration Variables and Values

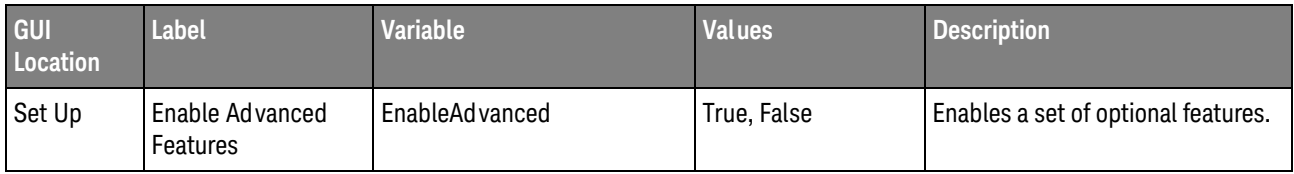

and you would set the variable remotely using:

```
ARSL syntax
-----------
arsl -a ipaddress -c "SetConfig 'EnableAdvanced' 'True'"
```
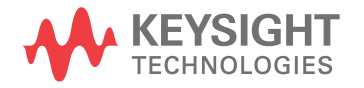

```
C# syntax
---------
remoteAte.SetConfig("EnableAdvanced", "True");
```
Here are the actual configuration variables and values used by this application:

**NOTE** Some of the values presented in the table below may not be available in certain configurations. Always perform a "test run" of your remote script using the application's graphical user interface to ensure the combinations of values in your program are valid.

**NOTE** The file, ""ConfigInfo.txt"", which may be found in the same directory as this help file, contains all of the information found in the table below in a format suitable for parsing.

### **Table 2** Configuration Variables and Values

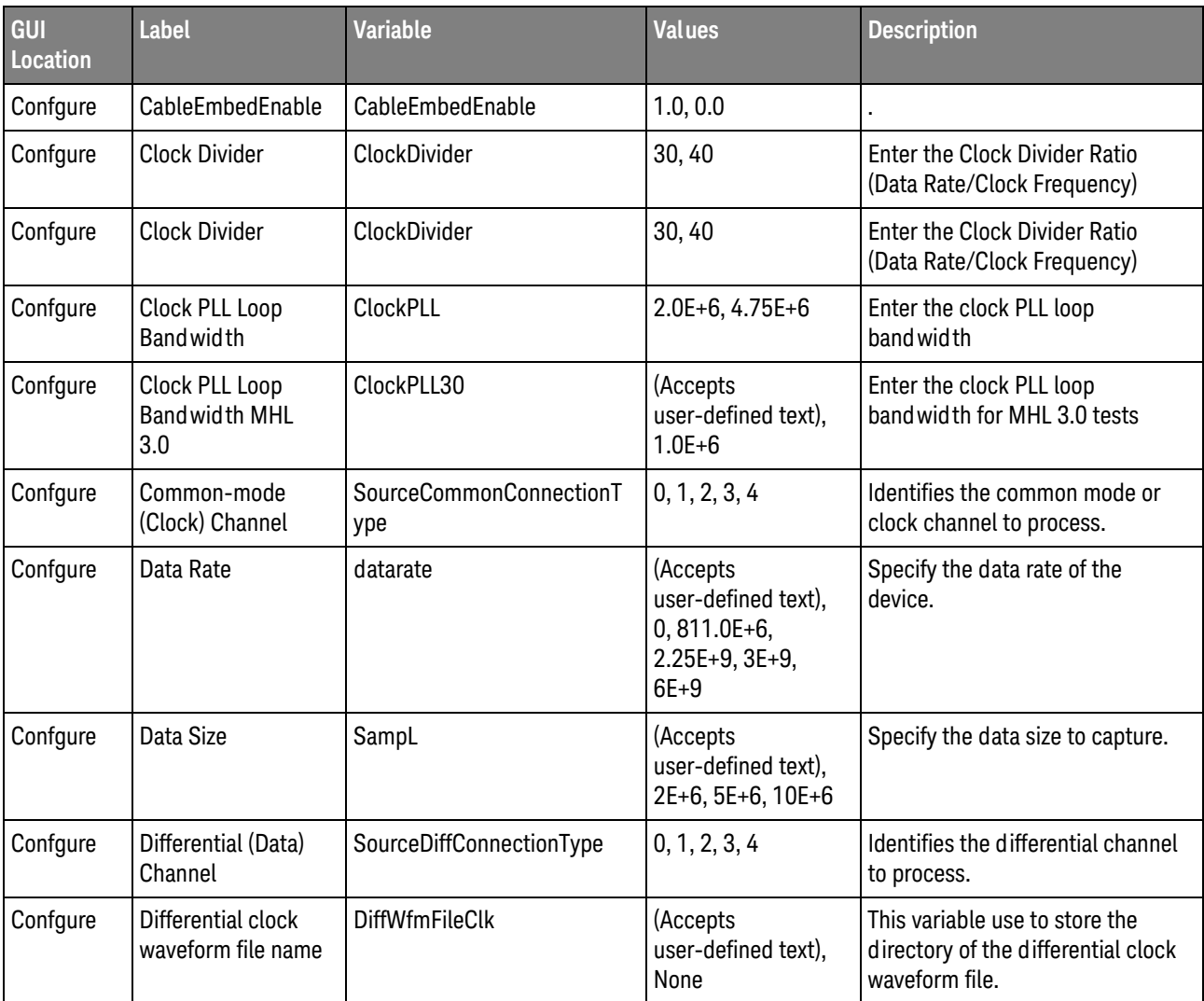

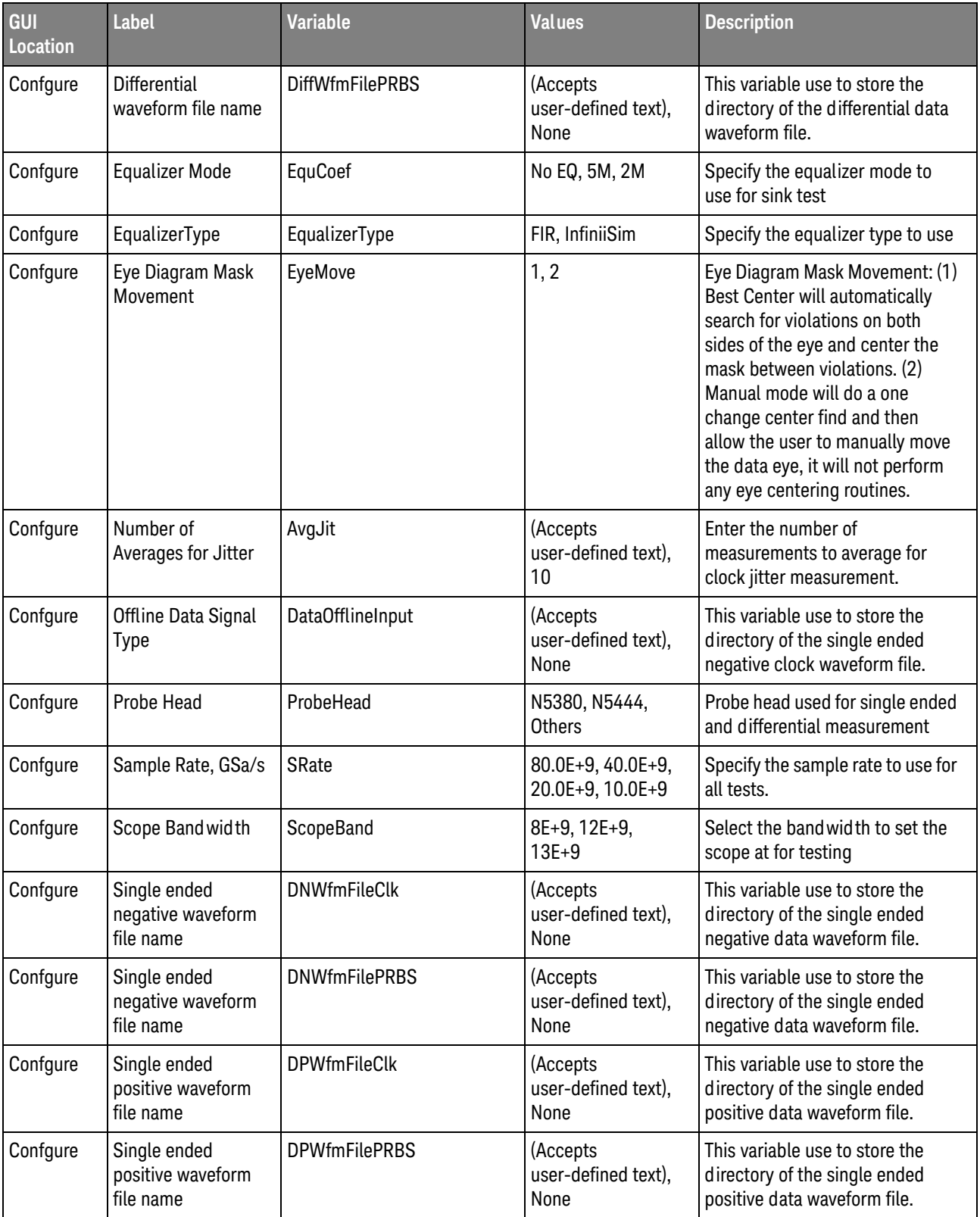

### **Table 2** Configuration Variables and Values (continued)

| GUI<br>Location  | Label                                                | <b>Variable</b>                   | <b>Values</b>                                                                         | <b>Description</b>                                                                                                |
|------------------|------------------------------------------------------|-----------------------------------|---------------------------------------------------------------------------------------|----------------------------------------------------------------------------------------------------|
| Confgure         | Single-ended Vd+<br>Channel                          | VDPChan                           | 1, 2                                                                                  | Identifies the Vd+ channel for<br>Single-Ended Measurements.                                                      |
| Confgure         | Single-ended Vd-<br>Channel                          | <b>VDNChan</b>                    | 3, 4                                                                                  | Identifies the Vd- channel for<br>Single-Ended Measurements.                                                      |
| Confgure         | Single-ended<br>eCBUS-S+ Channel                     | <b>ClkPChan</b>                   | 1, 2                                                                                  | Identifies the eCBUS-D+ channel<br>for Single-Ended Measurements.                                                 |
| Confgure         | <b>Smoothing Points</b><br>(Intra-Pair Skew)         | SmoothPoint                       | 30, 50, 100, 150,<br>200, 250, 300, 350,<br>400, 450, 500, 550,<br>600, 650, 700, 750 | Select the number of smoothing<br>points to be applied to the<br>common mode signal for<br>Intra-Pair Skew tests. |
| Confgure         | <b>Test Point Mask</b>                               | <b>TPMask</b>                     | , TP2                                                                                 | Specify the test point mask for<br>sink test eye test.                                                            |
| <b>Run Tests</b> | Event                                                | RunEvent                          | (None), Fail, Margin<br>< N, Pass                                                     | Names of events that can be used<br>with the StoreMode=Event or<br>RunUntil RunEventAction options                |
| <b>Run Tests</b> | RunEvent=Margin <<br>N: Minimum<br>required margin % | RunEvent_Margin <<br>N_MinPercent | Any integer in<br>range: $0 \leq v$ alue<br>$\le$ 100                                 | Specify N using the 'Minimum<br>required margin %' control.                                                       |
| Set Up           | <b>CTS</b>                                           | optCTS                            | CTS 2.1/1.3, CTS<br>2.0, CTS 1.2, CTS<br>3.2                                          | Select the CTS reference.                                                                                         |
| Set Up           | <b>Offline Enable</b>                                | <b>OfflineEnable</b>              | 0.0, 1.0                                                                              | Enable the use of saved<br>waveform to perform the tests.                                                         |
| Set Up           | PowerSupplyAddr                                      | PowerSupplyAddr                   | (Accepts<br>user-defined text)                                                        | Optional user comments<br>displayed in the test report.                                                           |
| Set Up           | ShowCalibrationTe<br>sts                             | EnableDUTAutomation               | 0.0, 1.0                                                                              | Specify whether to show<br>calibration tests                                                                      |
| Set Up           | ShowCalibrationTe<br>sts                             | ShowCalibrationTests              | 0.0, 1.0                                                                              | Specify whether to show<br>calibration tests                                                                      |
| Set Up           | Type of DUT                                          | DUTTypeOpt                        | Source, Sink,<br>Dongle                                                               | Select the type of DUT to use.                                                                                    |
| Set Up           | Type of DUT<br>connection                            | optConnection                     | Single-ended only,<br>SE/Diff/CM                                                      | Select the type of DUT<br>connection to use.                                                                      |
| Set Up           | <b>User Comments</b>                                 | <b>UserCommentTxt</b>             | (Accepts<br>user-defined text)                                                        | Optional user comments<br>displayed in the test report.                                                           |

**Table 2** Configuration Variables and Values (continued)

## <span id="page-14-2"></span><span id="page-14-1"></span><span id="page-14-0"></span>3 Test Names and IDs

The following table shows the mapping between each test's numeric ID and name. The numeric ID is required by various remote interface methods.

- Name The name of the test as it appears on the user interface **Select Tests** tab.
- Test ID The number to use with the RunTests method.
- $\cdot$  Description  $-$  The description of the test as it appears on the user interface **Select Tests** tab.

For example, if the graphical user interface displays this tree in the **Select Tests** tab:

- All Tests
	- Rise Time
	- Fall Time

then you would expect to see something like this in the table below:

### **Table 3** Example Test Names and IDs

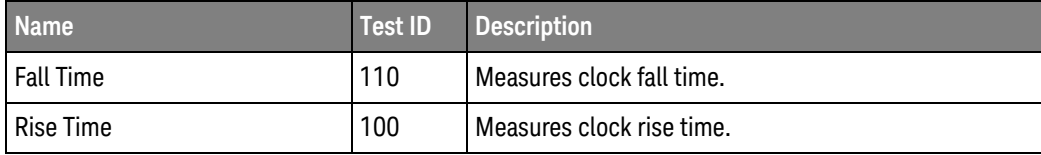

and you would run these tests remotely using:

```
ARSL syntax
-----------
arsl -a ipaddress -c "SelectedTests '100,110'"
arsl -a ipaddress -c "Run"
C# syntax
---------
remoteAte.SelectedTests = new int[] {100,110};remoteAte.Run();
```
Here are the actual Test names and IDs used by this application:

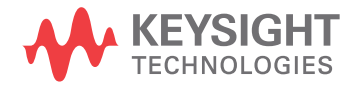

**NOTE** The file, ""TestInfo.txt"", which may be found in the same directory as this help file, contains all of the information found in the table below in a format suitable for parsing.

### **Table 4** Test IDs and Names

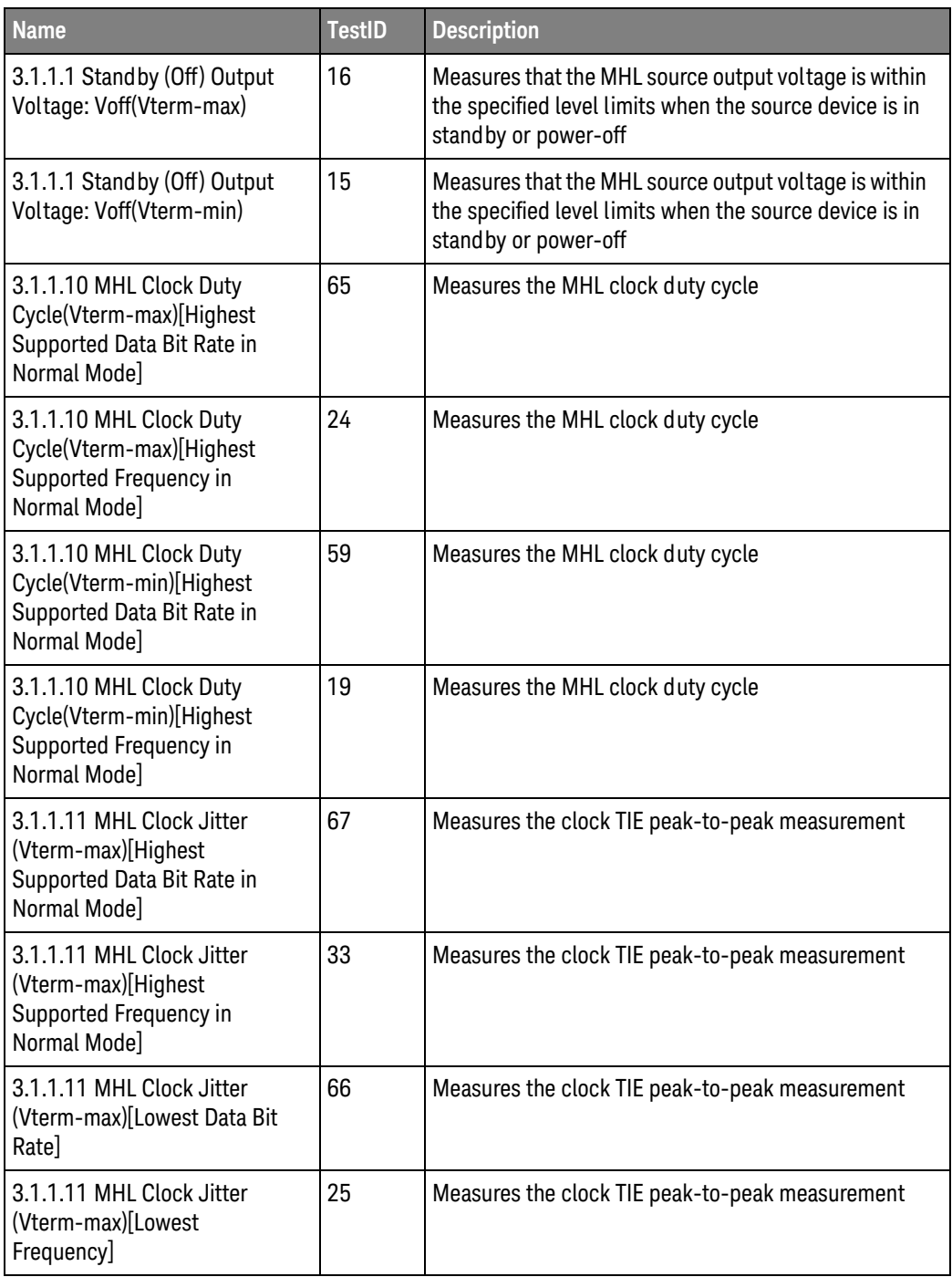

| <b>Name</b>                                                                                       | <b>TestID</b> | <b>Description</b>                              |
|---------------------------------------------------------------------------------------------------|---------------|-------------------------------------------------|
| 3.1.1.11 MHL Clock Jitter<br>(Vterm-min)[Highest<br>Supported Data Bit Rate in<br>Normal Model    | 61            | Measures the clock TIE peak-to-peak measurement |
| 3.1.1.11 MHL Clock Jitter<br>(Vterm-min)[Highest<br>Supported Frequency in<br>Normal Mode]        | 32            | Measures the clock TIE peak-to-peak measurement |
| 3.1.1.11 MHL Clock Jitter<br>(Vterm-min)[Lowest Data Bit<br>Rate]                                 | 60            | Measures the clock TIE peak-to-peak measurement |
| 3.1.1.11 MHL Clock Jitter<br>(Vterm-min)[Lowest<br>Frequency]                                     | 1             | Measures the clock TIE peak-to-peak measurement |
| 3.1.1.12 MHL Data Eye<br>Diagram(Vterm-max)[Highest<br>Supported Data Bit Rate in<br>Normal Mode] | 71            | Eye diagram with mask test                      |
| 3.1.1.12 MHL Data Eye<br>Diagram(Vterm-max)[Highest<br>Supported Frequency in<br>Normal Mode]     | 35            | Eye diagram with mask test                      |
| 3.1.1.12 MHL Data Eye<br>Diagram(Vterm-max)[Lowest<br>Data Bit Rate]                              | 70            | Eye diagram with mask test                      |
| 3.1.1.12 MHL Data Eye<br>Diagram(Vterm-max)[Lowest<br>Frequency]                                  | 28            | Eye diagram with mask test                      |
| 3.1.1.12 MHL Data Eye<br>Diagram(Vterm-min)[Highest<br>Supported Data Bit Rate in<br>Normal Mode] | 69            | Eye diagram with mask test                      |
| 3.1.1.12 MHL Data Eye<br>Diagram(Vterm-min)[Highest<br>Supported Frequency in<br>Normal Mode]     | 34            | Eye diagram with mask test                      |
| 3.1.1.12 MHL Data Eye<br>Diagram(Vterm-min)[Lowest<br>Data Bit Rate]                              | 68            | Eye diagram with mask test                      |
| 3.1.1.12 MHL Data Eye<br>Diagram(Vterm-min)[Lowest<br>Frequency]                                  | 4             | Eye diagram with mask test                      |

**Table 4** Test IDs and Names (continued)

| <b>Name</b>                                                                                            | <b>TestID</b> | <b>Description</b>                              |
|----------------------------------------------------------------------------------------------------|---------------|-------------------------------------------------|
| 3.1.1.14 MHL Clock Duty<br>Cycle(Vterm-max)[Highest<br>Supported Data Bit Rate in<br>PackedPixel Mode] | 40            | Measures the MHL clock duty cycle               |
| 3.1.1.14 MHL Clock Duty<br>Cycle(Vterm-min)[Highest<br>Supported Data Bit Rate in<br>PackedPixel Mode] | 38            | Measures the MHL clock duty cycle               |
| 3.1.1.15 MHL Clock Jitter<br>(Vterm-max)[Highest<br>Supported Data Bit Rate in<br>PackedPixel Mode]    | 41            | Measures the clock TIE peak-to-peak measurement |
| 3.1.1.15 MHL Clock Jitter<br>(Vterm-min)[Highest<br>Supported Data Bit Rate in<br>PackedPixel Mode]    | 39            | Measures the clock TIE peak-to-peak measurement |
| 3.1.1.16 MHL Data Eye<br>Diagram(Vterm-max)[Highest<br>Supported Data Bit Rate in<br>PackedPixel Mode] | 43            | Eye diagram with mask test                      |
| 3.1.1.16 MHL Data Eye<br>Diagram(Vterm-max)[Highest<br>Supported Frequency in<br>PackedPixel Mode]     | 430           | Eye diagram with mask test                      |
| 3.1.1.16 MHL Data Eye<br>Diagram(Vterm-min)[Highest<br>Supported Data Bit Rate in<br>PackedPixel Mode] | 42            | Eye diagram with mask test                      |
| 3.1.1.16 MHL Data Eye<br>Diagram(Vterm-min)[Highest<br>Supported Frequency in<br>PackedPixel Mode]     | 420           | Eye diagram with mask test                      |
| 3.1.1.17 MHL Clock Jitter in<br>Normal<br>Mode(+43ps)(Vterm-max)[High<br>est Supported Data Bit Rate]  | 128           | Measures the clock TIE peak-to-peak measurement |
| 3.1.1.17 MHL Clock Jitter in<br>Normal<br>Mode(+43ps)(Vterm-max)[Low<br>est Data Bit Rate]             | 126           | Measures the clock TIE peak-to-peak measurement |

**Table 4** Test IDs and Names (continued)

| <b>Name</b>                                                                                               | <b>TestID</b> | <b>Description</b>                                                                                                    |
|----------------------------------------------------------------------------------------------------|---------------|----------------------------------------------------------------------------------------------------|
| 3.1.1.17 MHL Clock Jitter in<br>Normal<br>Mode(+43ps)(Vterm-min)[High<br>est Supported Data Bit Rate]     | 122           | Measures the clock TIE peak-to-peak measurement                                                                                                    |
| 3.1.1.17 MHL Clock Jitter in<br>Normal<br>Mode(+43ps)(Vterm-min)[Lowe<br>st Data Bit Rate]                | 120           | Measures the clock TIE peak-to-peak measurement                                                                                                    |
| 3.1.1.17 MHL Clock Jitter in<br>Normal<br>Mode(-43ps)(Vterm-max)[High<br>est Supported Data Bit Rate]     | 129           | Measures the clock TIE peak-to-peak measurement                                                                                                    |
| 3.1.1.17 MHL Clock Jitter in<br>Normal<br>Mode(-43ps)(Vterm-max)[Low<br>est Data Bit Rate]                | 127           | Measures the clock TIE peak-to-peak measurement                                                                                                    |
| 3.1.1.17 MHL Clock Jitter in<br>Normal<br>Mode(-43ps)(Vterm-min)[High<br>est Supported Data Bit Rate]     | 123           | Measures the clock TIE peak-to-peak measurement                                                                                                    |
| 3.1.1.17 MHL Clock Jitter in<br>Normal<br>Mode(-43ps)(Vterm-min)[Lowe<br>st Data Bit Rate]                | 121           | Measures the clock TIE peak-to-peak measurement                                                                                                    |
| 3.1.1.18 MHL Data Eye<br>Diagram in Normal<br>Mode(+43ps)(Vterm-max)[High<br>est Supported Data Bit Rate] | 108           | The test confirms that the MHL output after a<br>compliant cable has signal quality that meets the eye<br>opening and clock jitter required by the specification<br>in Normal Mode. |
| 3.1.1.18 MHL Data Eye<br>Diagram in Normal<br>Mode(+43ps)(Vterm-max)[Low<br>est Data Bit Rate]            | 106           | The test confirms that the MHL output after a<br>compliant cable has signal quality that meets the eye<br>opening and clock jitter required by the specification<br>in Normal Mode. |
| 3.1.1.18 MHL Data Eye<br>Diagram in Normal<br>Mode(+43ps)(Vterm-min)[High<br>est Supported Data Bit Rate] | 102           | The test confirms that the MHL output after a<br>compliant cable has signal quality that meets the eye<br>opening and clock jitter required by the specification<br>in Normal Mode. |
| 3.1.1.18 MHL Data Eye<br>Diagram in Normal<br>Mode(+43ps)(Vterm-min)[Lowe<br>st Data Bit Rate]            | 100           | The test confirms that the MHL output after a<br>compliant cable has signal quality that meets the eye<br>opening and clock jitter required by the specification<br>in Normal Mode. |

**Table 4** Test IDs and Names (continued)

| <b>Name</b>                                                                                                | <b>TestID</b> | <b>Description</b>                                                                                                    |
|----------------------------------------------------------------------------------------------------|---------------|----------------------------------------------------------------------------------------------------|
| 3.1.1.18 MHL Data Eye<br>Diagram in Normal<br>Mode(-43ps)(Vterm-max)[High<br>est Supported Data Bit Rate]  | 109           | The test confirms that the MHL output after a<br>compliant cable has signal quality that meets the eye<br>opening and clock jitter required by the specification<br>in Normal Mode. |
| 3.1.1.18 MHL Data Eye<br>Diagram in Normal<br>Mode(-43ps)(Vterm-max)[Low<br>est Data Bit Rate]             | 107           | The test confirms that the MHL output after a<br>compliant cable has signal quality that meets the eye<br>opening and clock jitter required by the specification<br>in Normal Mode. |
| 3.1.1.18 MHL Data Eye<br>Diagram in Normal<br>Mode(-43ps)(Vterm-min)[High<br>est Supported Data Bit Rate]  | 103           | The test confirms that the MHL output after a<br>compliant cable has signal quality that meets the eye<br>opening and clock jitter required by the specification<br>in Normal Mode. |
| 3.1.1.18 MHL Data Eye<br>Diagram in Normal<br>Mode(-43ps)(Vterm-min)[Lowe<br>st Data Bit Rate]             | 101           | The test confirms that the MHL output after a<br>compliant cable has signal quality that meets the eye<br>opening and clock jitter required by the specification<br>in Normal Mode. |
| 3.1.1.19 MHL Clock Jitter in<br>PackedPixel<br>Mode(+43ps)(Vterm-max)[High<br>est Supported Data Bit Rate] | 130           | Measures the clock TIE peak-to-peak measurement                                                                                                    |
| 3.1.1.19 MHL Clock Jitter in<br>PackedPixel<br>Mode(+43ps)(Vterm-min)[High<br>est Supported Data Bit Rate] | 124           | Measures the clock TIE peak-to-peak measurement                                                                                                    |
| 3.1.1.19 MHL Clock Jitter in<br>PackedPixel<br>Mode(-43ps)(Vterm-max)[High<br>est Supported Data Bit Rate] | 131           | Measures the clock TIE peak-to-peak measurement                                                                                                    |
| 3.1.1.19 MHL Clock Jitter in<br>PackedPixel<br>Mode(-43ps)(Vterm-min)[High<br>est Supported Data Bit Rate] | 125           | Measures the clock TIE peak-to-peak measurement                                                                                                    |
| 3.1.1.2 Single-Ended High<br>Level Voltage:<br>Vse_high(Vterm-max) [Lowest<br>Data Bit Rate]               | 47            | Measures the single-ended high output voltage level                                                                                                    |
| 3.1.1.2 Single-Ended High<br>Level Voltage:<br>Vse_high(Vterm-max) [Lowest<br>Frequency]                   | 9             | Measures the single-ended high output voltage level                                                                                                    |

**Table 4** Test IDs and Names (continued)

| <b>Name</b>                                                                                                    | <b>TestID</b>  | <b>Description</b>                                                                                                    |
|----------------------------------------------------------------------------------------------------|----------------|----------------------------------------------------------------------------------------------------|
| 3.1.1.2 Single-Ended High<br>Level Voltage:<br>Vse_high(Vterm-min) [Lowest<br>Data Bit Rate]                   | 44             | Measures the single-ended high output voltage level                                                                                                    |
| 3.1.1.2 Single-Ended High<br>Level Voltage:<br>Vse_high(Vterm-min) [Lowest<br>Frequency]                       | $\overline{2}$ | Measures the single-ended high output voltage level                                                                                                    |
| 3.1.1.20 MHL Data Eye<br>Diagram in PackedPixel<br>Mode(+43ps)(Vterm-max)[High<br>est Supported Data Bit Rate] | 110            | The test confirms that the MHL output after a<br>compliant cable has signal quality that meets the eye<br>opening and clock jitter required by the specification<br>in Normal Mode. |
| 3.1.1.20 MHL Data Eye<br>Diagram in PackedPixel<br>Mode(+43ps)(Vterm-min)[High<br>est Supported Data Bit Rate] | 104            | The test confirms that the MHL output after a<br>compliant cable has signal quality that meets the eye<br>opening and clock jitter required by the specification<br>in Normal Mode. |
| 3.1.1.20 MHL Data Eye<br>Diagram in PackedPixel<br>Mode(-43ps)(Vterm-max)[High<br>est Supported Data Bit Rate] | 111            | The test confirms that the MHL output after a<br>compliant cable has signal quality that meets the eye<br>opening and clock jitter required by the specification<br>in Normal Mode. |
| 3.1.1.20 MHL Data Eye<br>Diagram in PackedPixel<br>Mode(-43ps)(Vterm-min)[High<br>est Supported Data Bit Rate] | 105            | The test confirms that the MHL output after a<br>compliant cable has signal quality that meets the eye<br>opening and clock jitter required by the specification<br>in Normal Mode. |
| 3.1.1.3 Single-Ended Low Level<br>Voltage: Vse_low(Vterm-max)<br>[Lowest Data Bit Rate]                        | 48             | Measures the single-ended low output voltage level                                                                                                    |
| 3.1.1.3 Single-Ended Low Level<br>Voltage: Vse low(Vterm-max)<br>[Lowest Frequency]                            | 11             | Measures the single-ended low output voltage level                                                                                                    |
| 3.1.1.3 Single-Ended Low Level<br>Voltage: Vse_low(Vterm-min)<br>[Lowest Data Bit Rate]                        | 45             | Measures the single-ended low output voltage level                                                                                                    |
| 3.1.1.3 Single-Ended Low Level<br>Voltage: Vse_low(Vterm-min)<br>[Lowest Frequency]                            | 10             | Measures the single-ended low output voltage level                                                                                                    |
| 3.1.1.4 Differential Output<br>Swing Voltage:<br>Vdfswing(Vterm-max)[Lowest<br>Data Bit Rate]                  | 53             | Measures the differential output voltage swing<br>amplitude                                                                                                    |

**Table 4** Test IDs and Names (continued)

| <b>Name</b>                                                                                               | <b>TestID</b> | <b>Description</b>                                             |
|----------------------------------------------------------------------------------------------------|---------------|----------------------------------------------------------------|
| 3.1.1.4 Differential Output<br>Swing Voltage:<br>Vdfswing(Vterm-max)[Lowest<br>Frequency]                 | 12            | Measures the differential output voltage swing<br>amplitude    |
| 3.1.1.4 Differential Output<br>Swing Voltage:<br>Vdfswing(Vterm-min)[Lowest<br>Data Bit Rate]             | 50            | Measures the differential output voltage swing<br>amplitude    |
| 3.1.1.4 Differential Output<br>Swing Voltage:<br>Vdfswing(Vterm-min)[Lowest<br>Frequency]                 | 8             | Measures the differential output voltage swing<br>amplitude    |
| 3.1.1.5 Common Mode Output<br>Swing Voltage:<br>Vcmswing(Vterm-max)[Lowest<br>Data Bit Rate]              | 62            | Measures the swing voltage of the common-mode<br>output signal |
| 3.1.1.5 Common Mode Output<br>Swing Voltage:<br>Vcmswing(Vterm-max)[Lowest<br>Frequency]                  | 27            | Measures the swing voltage of the common-mode<br>output signal |
| 3.1.1.5 Common Mode Output<br>Swing Voltage:<br>Vcmswing(Vterm-min)[Lowest<br>Data Bit Rate]              | 56            | Measures the swing voltage of the common-mode<br>output signal |
| 3.1.1.5 Common Mode Output<br>Swing Voltage:<br>Vcmswing(Vterm-min)[Lowest<br>Frequency]                  | 26            | Measures the swing voltage of the common-mode<br>output signal |
| 3.1.1.6 Differential Fall Time:<br>Tf_df(Vterm-max)[Highest<br>Supported Data Bit Rate in<br>Normal Mode] | 55            | Measures the fall time of the differential output signal.      |
| 3.1.1.6 Differential Fall Time:<br>Tf_df(Vterm-max)[Highest<br>Supported Frequency in<br>Normal Mode]     | 14            | Measures the fall time of the differential output signal.      |
| 3.1.1.6 Differential Fall Time:<br>Tf_df(Vterm-min)[Highest<br>Supported Data Bit Rate in<br>Normal Mode] | 52            | Measures the fall time of the differential output signal.      |

**Table 4** Test IDs and Names (continued)

| <b>Name</b>                                                                                                 | <b>TestID</b> | <b>Description</b>                                           |
|----------------------------------------------------------------------------------------------------|---------------|--------------------------------------------------------------|
| 3.1.1.6 Differential Fall Time:<br>Tf_df(Vterm-min)[Highest<br>Supported Frequency in<br>Normal Model       | 6             | Measures the fall time of the differential output signal.    |
| 3.1.1.6 Differential Rise Time:<br>Tr_df(Vterm-max)[Highest<br>Supported Data Bit Rate in<br>Normal Mode]   | 54            | Measures the rise time of the differential output<br>signal. |
| 3.1.1.6 Differential Rise Time:<br>Tr_df(Vterm-max)[Highest<br>Supported Frequency in<br>Normal Mode]       | 13            | Measures the rise time of the differential output<br>signal. |
| 3.1.1.6 Differential Rise Time:<br>Tr_df(Vterm-min)[Highest<br>Supported Data Bit Rate in<br>Normal Mode]   | 51            | Measures the rise time of the differential output<br>signal. |
| 3.1.1.6 Differential Rise Time:<br>Tr_df(Vterm-min)[Highest<br>Supported Frequency in<br>Normal Mode]       | 5             | Measures the rise time of the differential output<br>signal. |
| 3.1.1.7 Common Mode Fall<br>Time:<br>Tf_cm(Vterm-max)[Highest<br>Supported Data Bit Rate in<br>Normal Mode] | 64            | Measures the fall time of the common-mode output<br>signal   |
| 3.1.1.7 Common Mode Fall<br>Time:<br>Tf_cm(Vterm-max)[Highest<br>Supported Frequency in<br>Normal Mode]     | 23            | Measures the fall time of the common-mode output<br>signal   |
| 3.1.1.7 Common Mode Fall<br>Time:<br>Tf_cm(Vterm-min)[Highest<br>Supported Data Bit Rate in<br>Normal Mode] | 58            | Measures the fall time of the common-mode output<br>signal   |
| 3.1.1.7 Common Mode Fall<br>Time:<br>Tf_cm(Vterm-min)[Highest<br>Supported Frequency in<br>Normal Mode]     | 7             | Measures the fall time of the common-mode output<br>signal   |

**Table 4** Test IDs and Names (continued)

| <b>Name</b>                                                                                                 | <b>TestID</b> | <b>Description</b>                                                                                                    |
|----------------------------------------------------------------------------------------------------|---------------|----------------------------------------------------------------------------------------------------|
| 3.1.1.7 Common Mode Rise<br>Time:<br>Tr_cm(Vterm-max)[Highest<br>Supported Data Bit Rate in<br>Normal Mode] | 63            | Measures the rise time of the common-mode output<br>signal                                                                                            |
| 3.1.1.7 Common Mode Rise<br>Time:<br>Tr_cm(Vterm-max)[Highest<br>Supported Frequency in<br>Normal Mode]     | 22            | Measures the rise time of the common-mode output<br>signal                                                                                            |
| 3.1.1.7 Common Mode Rise<br>Time:<br>Tr_cm(Vterm-min)[Highest<br>Supported Data Bit Rate in<br>Normal Mode] | 57            | Measures the rise time of the common-mode output<br>signal                                                                                            |
| 3.1.1.7 Common Mode Rise<br>Time:<br>Tr_cm(Vterm-min)[Highest<br>Supported Frequency in<br>Normal Mode]     | 3             | Measures the rise time of the common-mode output<br>signal                                                                                            |
| 3.1.1.8 Intra-Pair Skew:<br>Tskew_Df(Vterm-max) [Lowest<br>Frequency]                                       | 18            | Measures the timing skew in the differential signal pair                                                                                              |
| 3.1.1.8 Intra-Pair Skew:<br>Tskew_Df(Vterm-min) [Lowest<br>Frequency]                                       | 17            | Measures the timing skew in the differential signal pair                                                                                              |
| 3.7.2.1 Single-Ended High<br>Level Output Voltage of<br>Differential TMDS Data                              | 2040          | This test confirms that the single-ended high level<br>voltage of the differential TMDS data is within the<br>specified limits                        |
| 3.7.2.13 Rise Time Of<br>Differential TMDS Data                                                             | 2070          | This test confirms that the rise time of Differential<br>TMDS Data is within the specified limits.                                                    |
| 3.7.2.14 Fall Time Of<br>Differential TMDS Data                                                             | 2080          | This test confirms that the fall time of Differential<br>TMDS Data is within the specified limits.                                                    |
| 3.7.2.17 Peak-Peak Amplitude<br>of Differential TMDS Data                                                   | 2090          | This test confirms that the Peak-Peak Amplitude of<br>Differential TMDS Data is within the specified limits.                                          |
| 3.7.2.2 Single-Ended Low Level<br>Output Voltage of Differential<br><b>TMDS Data</b>                        | 2050          | This test confirms that the single-ended low level<br>voltage of the differential TMDS data is within the<br>specified limits.                        |
| 3.7.2.20 Single-Ended MHL<br><b>Clock Frequency</b>                                                         | 2330          | This test confirms that the Single-Ended MHL Clock<br>Frequency is within the specified limits. This test is<br>applied only to the DUT with eCBUS-S. |

**Table 4** Test IDs and Names (continued)

| <b>Name</b>                                                               | <b>TestID</b> | <b>Description</b>                                                                                                    |
|---------------------------------------------------------------------------|---------------|----------------------------------------------------------------------------------------------------|
| 3.7.2.21 Single-Ended MHL<br><b>Clock Front Porch</b>                     | 2360          | This test confirms that the Single-Ended MHL Clock<br>Front Porch time is within the specified limits. This<br>test is applied only to the DUT with eCBUS-S.                        |
| 3.7.2.22 Single-Ended MHL<br>Clock Back Porch                             | 2370          | This test confirms that the Single-Ended MHL Clock<br>Back Porch time is within the specified limits. This test<br>is applied only to the DUT with eCBUS-S.                         |
| 3.7.2.23 Rise Time of<br>Single-Ended MHL Clock                           | 2340          | This test confirms that the rise time of Single-Ended<br>MHL Clock is within the specified limits. This test is<br>applied only to the DUT with eCBUS-S.                            |
| 3.7.2.24 Fall Time of<br>Single-Ended MHL Clock and<br>eCBUS-S FWD Data   | 2430          | This test confirms that the fall time of Single-Ended<br>MHL Clock and eCBUS-S FWD Data is within the<br>specified limits. This test is applied only to the DUT<br>with eCBUS-S.    |
| 3.7.2.25 Peak-Peak Amplitude<br>of eCBUS-S FWD Data                       | 2440          | This test confirms that the Peak-Peak Amplitude of<br>eCBUS-S FWD Data is within the specified limits. This<br>test is applied only to the DUT with eCBUS-S.                        |
| 3.7.2.26 eCBUS-S clock jitter<br>at TP2                                   | 2490          | Measures the clock TIE peak-to-peak measurement                                                                                                    |
| 3.7.2.26 eCBUS-S clock jitter<br>at TP2 (No cable embed)                  | 2495          | Measures the clock TIE peak-to-peak measurement                                                                                                    |
| 3.7.2.27 Differential TMDS<br>Data Eye Diagram at TP2<br>(Negative Skew)  | 2020          | The test confirms that the MHL output after a<br>compliant cable has signal quality that meets the eye<br>opening and clock jitter required by the specification<br>in Normal Mode. |
| 3.7.2.27 Differential TMDS<br>Data Eye Diagram at TP2 (No<br>Cable Embed) | 2030          | The test confirms that the MHL output after a<br>compliant cable has signal quality that meets the eye<br>opening and clock jitter required by the specification<br>in Normal Mode. |
| 3.7.2.27 Differential TMDS<br>Data Eye Diagram at TP2<br>(Positive Skew)  | 2010          | The test confirms that the MHL output after a<br>compliant cable has signal quality that meets the eye<br>opening and clock jitter required by the specification<br>in Normal Mode. |
| 3.7.2.29 eCBUS-S FWD Data<br>Eye Diagram at TP2                           | 2480          | This test confirms that the eCBUS-S FWD Data Eye<br>Diagram is within the specified limits. This test is<br>applied only to the DUT with eCBUS-S.                                   |
| 3.7.2.29 eCBUS-S FWD Data<br>Eye Diagram at TP2 (No cable<br>embed)       | 2485          | This test confirms that the eCBUS-S FWD Data Eye<br>Diagram is within the specified limits. This test is<br>applied only to the DUT with eCBUS-S.                                   |
| 3.7.2.29 eCBUS-S FWD Data<br>Eye Diagram at TP2 (No cable<br>embed)       | 12485         | This test confirms that the eCBUS-S FWD Data Eye<br>Diagram is within the specified limits. This test is<br>applied only to the DUT with eCBUS-S.                                   |

**Table 4** Test IDs and Names (continued)

| <b>Name</b>                                                                              | <b>TestID</b> | <b>Description</b>                                                                                                    |
|------------------------------------------------------------------------------------------|---------------|----------------------------------------------------------------------------------------------------|
| 3.7.2.5 Differential Output<br>Swing Voltage of Differential<br><b>TMDS Data</b>         | 2060          | This test confirms that the differential swing voltage of<br>the differential TMDS data is within the specified<br>limits.                                                                                   |
| 3.7.2.7 Single-Ended High<br>Level Output Voltage of<br>Single-Ended MHL CLK             | 2300          | This test confirms that the single-ended high level<br>voltages of the single-ended MHL CLK and eCBUS-S<br>FWD Data are within the specified limits. This test is<br>applied only to the DUT with eCBUS-S.   |
| 3.7.2.7 Single-Ended High<br>Level Output Voltage of<br>Single-Ended eCBUS-S FWD<br>Data | 2400          | This test confirms that the single-ended high level<br>voltages of the single-ended MHL CLK and eCBUS-S<br>FWD Data are within the specified limits. This test is<br>applied only to the DUT with eCBUS-S.   |
| 3.7.2.8 Single-Ended Low Level<br>Output Voltage of<br>Single-Ended MHL CLK              | 2310          | This test confirms that the single-ended low level<br>voltages of the single-ended MHL CLK and eCBUS-S<br>FWD Data are within the specified limits. This test is<br>applied only to the DUT with eCBUS-S.    |
| 3.7.2.8 Single-Ended Low Level<br>Output Voltage of<br>Single-Ended eCBUS-S FWD<br>Data  | 2410          | This test confirms that the single-ended low level<br>voltages of the single-ended MHL CLK and eCBUS-S<br>FWD Data are within the specified limits. This test is<br>applied only to the DUT with eCBUS-S.    |
| 3.7.2.9 Single-Ended Output<br>Swing Voltage of Single-Ended<br><b>MHL CLK</b>           | 2320          | This test confirms that the single-ended output swing<br>voltages of the Single-Ended MHL CLK and eCBUS-S<br>FWD Data are within the specified limits. This test is<br>applied only to the DUT with eCBUS-S. |
| 3.7.2.9 Single-Ended Output<br>Swing Voltage of Single-Ended<br>eCBUS-S FWD Data         | 2420          | This test confirms that the single-ended output swing<br>voltages of the Single-Ended MHL CLK and eCBUS-S<br>FWD Data are within the specified limits. This test is<br>applied only to the DUT with eCBUS-S. |
| 4.7.2.14 Single-Ended High<br>Level Output Voltage of<br>eCBUS-S BWD Data                | 3010          | This test confirms that the single-ended high level<br>voltage of eCBUS-S BWD Data output is within the<br>specified limits. This test is applied only to the DUT<br>with eCBUS-S.                           |
| 4.7.2.15 Single-Ended Low<br>Level Output Voltage of<br>eCBUS-S BWD Data                 | 3020          | This test confirms that the single-ended low level<br>voltage of eCBUS-S BWD Data output is within the<br>specified limits. This test is applied only to the DUT<br>with eCBUS-S.                            |
| 4.7.2.16 Single-Ended Output<br>Swing Voltage of eCBUS-S<br><b>BWD Data</b>              | 3030          | This test confirms that the single-ended output swing<br>voltage of eCBUS-S BWD Data output is within the<br>specified limits. This test is applied only to the DUT<br>with eCBUS-S.                         |
| 4.7.2.20 Rise Time of eCBUS-S<br><b>BWD Data</b>                                         | 3040          | This test confirms that the rise time of eCBUS-S BWD<br>Data output is within the specified limits. This test is<br>applied only to the DUT with eCBUS-S.                                                    |

**Table 4** Test IDs and Names (continued)

| <b>Name</b>                                                                                                  | <b>TestID</b> | <b>Description</b>                                                                                                    |
|----------------------------------------------------------------------------------------------------|---------------|----------------------------------------------------------------------------------------------------|
| 4.7.2.21 Fall Time of eCBUS-S<br><b>BWD Data</b>                                                             | 3050          | This test confirms that the fall time of eCBUS-S BWD<br>Data output is within the specified limits. This test is<br>applied only to the DUT with eCBUS-S.                            |
| 4.7.2.22 Peak-Peak Amplitude<br>of eCBUS-S BWD Data                                                          | 3060          | This test confirms that the Peak-Peak Amplitude of<br>eCBUS-S BWD Data output is within the specified<br>limits. This test is applied only to the DUT with<br>eCBUS-S.               |
| 4.7.2.24 eCBUS-S BWD Data<br>Eye Diagram at TP1(10MHz<br>jitter MHL Clock/500kHz jitter<br><b>TMDS Data)</b> | 3070          | This test confirms that the eCBUS-S BWD Data Eye<br>Diagram at TP1 is within the specified limits. This test<br>is applied only to the DUT with eCBUS-S.                             |
| 4.7.2.24 eCBUS-S BWD Data<br>Eye Diagram at TP1(7MHz jitter<br>MHL Clock/1MHz jitter TMDS<br>Data)           | 3080          | This test confirms that the eCBUS-S BWD Data Eye<br>Diagram at TP1 is within the specified limits. This test<br>is applied only to the DUT with eCBUS-S.                             |
| 4.7.2.24 eCBUS-S BWD Data<br>Eye Diagram at TP1(for<br>Calibration Only)                                     | 3090          | This test confirms that the eCBUS-S BWD Data Eye<br>Diagram at TP1 is within the specified limits. This test<br>is applied only to the DUT with eCBUS-S.                             |
| 5.7.2.16 Output DC Voltage of<br>eCBUS-S BWD Data                                                            | 4010          | This test confirms that the DC voltage level of<br>eCBUS-S BWD data output signal is within the<br>specified limits.                                                                 |
| 5.7.2.17 Single-Ended Output<br>Swing Voltage of eCBUS-S<br><b>BWD Data</b>                                  | 4030          | This test confirms that the single-ended output swing<br>voltage of eCBUS-S BWD Data output is within the<br>specified limits. This test is applied only to the DUT<br>with eCBUS-S. |
| 5.7.2.19 eCBUS-S BWD Data<br>Eye Diagram at TP3(10MHz<br>jitter MHL Clock/500kHz jitter<br>TMDS Data)        | 4070          | This test confirms that the eCBUS-S BWD Data Eye<br>Diagram at TP1 is within the specified limits. This test<br>is applied only to the DUT with eCBUS-S.                             |
| 5.7.2.19 eCBUS-S BWD Data<br>Eye Diagram at TP3(7MHz jitter<br>MHL Clock/1MHz jitter TMDS<br>Data)           | 4080          | This test confirms that the eCBUS-S BWD Data Eye<br>Diagram at TP1 is within the specified limits. This test<br>is applied only to the DUT with eCBUS-S.                             |
| DC Offset for N5380A                                                                                         | 31            |                                                                                                    |
| Differential TMDS Data Eye<br>Diagram at TP2                                                                 | 12010         | The test confirms that the MHL output after a<br>compliant cable has signal quality that meets the eye<br>opening and clock jitter required by the specification<br>in Normal Mode.  |
| Differential TMDS Data Eye<br>Diagram at TP2 (Negative<br>Skew)                                              | 12020         | The test confirms that the MHL output after a<br>compliant cable has signal quality that meets the eye<br>opening and clock jitter required by the specification<br>in Normal Mode.  |

**Table 4** Test IDs and Names (continued)

| <b>Name</b>                                                                         | <b>TestID</b> | <b>Description</b>                                                                                                    |
|-------------------------------------------------------------------------------------|---------------|----------------------------------------------------------------------------------------------------|
| Differential TMDS Data Eye<br>Diagram at TP2 (No Cable<br>Embed)                    | 12030         | The test confirms that the MHL output after a<br>compliant cable has signal quality that meets the eye<br>opening and clock jitter required by the specification<br>in Normal Mode. |
| Please select test point in Set<br>Up tab                                           | 9999          |                                                                                                    |
| Please select test point in Set<br>Up tab                                           | 8888          |                                                                                                    |
| Please select test point in Set<br>Up tab                                           | 7777          |                                                                                                    |
| Please select test point in Set<br>Up tab                                           | 3333          |                                                                                                    |
| Sink Clock Jitter                                                                   | 29            | Measures the clock TIE peak-to-peak measurement at<br>TP2.                                                                                                    |
| Sink Data Eye Diagram                                                               | 30            | Eye-diagram with mask test for TP2.                                                                                                    |
| Sink Single-Ended High Level<br>Voltage: Vse_high                                   | 36            | Measures the single-ended high output voltage level                                                                                                    |
| Sink Single-Ended Low Level<br>Voltage: Vse_low                                     | 37            | Measures the single-ended low output voltage level                                                                                                    |
| Store eCBUS-S FWD Waveform                                                          | 3000          | This test captures and stores eCBUS-S FWD waveform<br>to be subtracted from eCBUS-S BWD data.                                                                                       |
| Store eCBUS-S FWD Waveform                                                          | 4000          | This test captures and stores eCBUS-S FWD waveform<br>to be subtracted from eCBUS-S BWD data.                                                                                       |
| Store eCBUS-S FWD Waveform                                                          | 13075         | This test captures and stores eCBUS-S FWD waveform<br>to be subtracted from eCBUS-S BWD data.                                                                                       |
| Store eCBUS-S FWD<br>Waveform(10MHz jitter MHL<br>Clock/500kHz jitter TMDS<br>Data) | 3075          | This test captures and stores eCBUS-S FWD waveform<br>to be subtracted from eCBUS-S BWD data.                                                                                       |
| Store eCBUS-S FWD<br>Waveform(10MHz jitter MHL<br>Clock/500kHz jitter TMDS<br>Data) | 4075          | This test captures and stores eCBUS-S FWD waveform<br>to be subtracted from eCBUS-S BWD data.                                                                                       |
| Store eCBUS-S FWD<br>Waveform(7MHz jitter MHL<br>Clock/1MHz jitter TMDS Data)       | 3085          | This test captures and stores eCBUS-S FWD waveform<br>to be subtracted from eCBUS-S BWD data.                                                                                       |
| Store eCBUS-S FWD<br>Waveform(7MHz jitter MHL<br>Clock/1MHz jitter TMDS Data)       | 4085          | This test captures and stores eCBUS-S FWD waveform<br>to be subtracted from eCBUS-S BWD data.                                                                                       |

**Table 4** Test IDs and Names (continued)

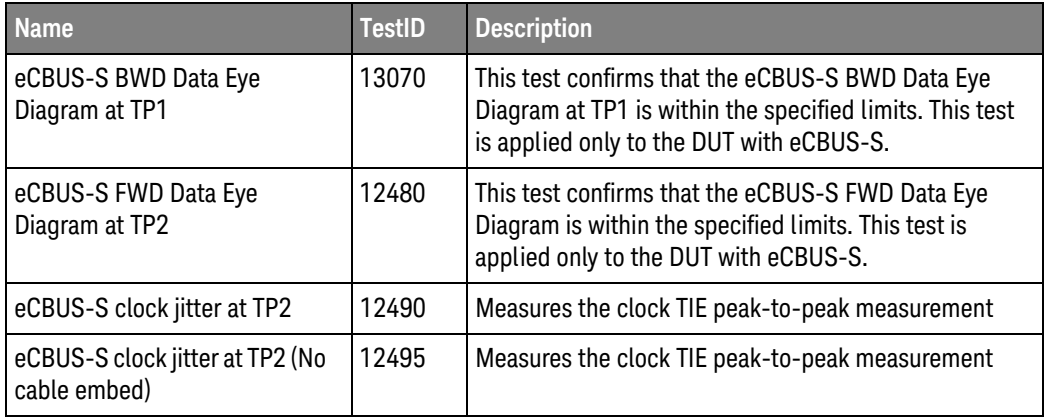

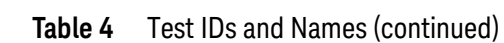

### 3 Test Names and IDs

## <span id="page-30-2"></span><span id="page-30-1"></span><span id="page-30-0"></span>4 Instruments

The following table shows the instruments used by this application. The name is required by various remote interface methods.

- Instrument Name The name to use as a parameter in remote interface commands.
- Description The description of the instrument.

For example, if an application uses an oscilloscope and a pulse generator, then you would expect to see something like this in the table below:

#### **Table 5** Example Instrument Information

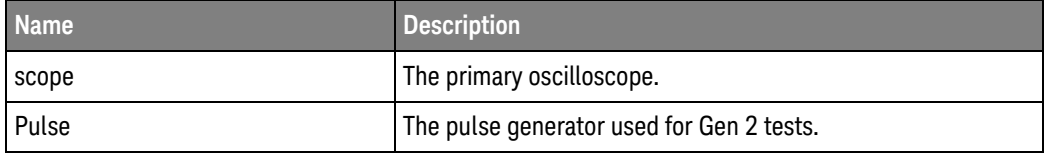

and you would be able to remotely control an instrument using:

```
ARSL syntax (replace [description] with actual parameter)
----------------------------------------------------------------------
arsl -a ipaddress -c "SendScpiCommandCustom 'Command=[scpi
command];Timeout=100;Instrument=pulsegen'"
arsl -a ipaddress -c "SendScpiQueryCustom 'Command=[scpi
query];Timeout=100;Instrument=pulsegen'"
C# syntax (replace [description] with actual parameter)
         ----------------------------------------------------------------------
SendScpiCommandOptions commandOptions = new SendScpiCommandOptions();
commandOptions.Command = "[scpi command]";
commandOptions.Instrument = "[instrument name]";
commandOptions.Timeout = [timeout];
remoteAte.SendScpiCommand(commandOptions);
```
SendScpiQueryOptions queryOptions = new SendScpiQueryOptions(); queryOptions.Query = "[scpi query]"; queryOptions.Instrument = "[instrument name]";

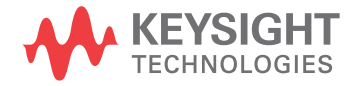

```
queryOptions.Timeout = [timeout];
remoteAte.SendScpiQuery(queryOptions);
```
Here are the actual instrument names used by this application:

**NOTE** The file, ""InstrumentInfo.txt"", which may be found in the same directory as this help file, contains all of the information found in the table below in a format suitable for parsing.

### **Table 6** Instrument Names

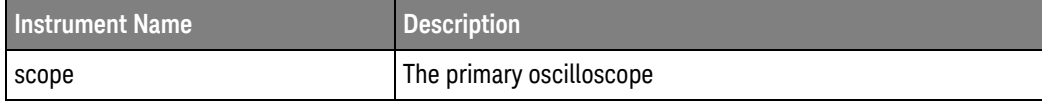

## <span id="page-32-0"></span>Index

### **C**

configuration variables and values, [11](#page-10-2)

**I**

IDs and names of tests, [15](#page-14-2) instrument names, [31](#page-30-2)

### **L**

licensing, [9](#page-8-1)

### **N**

names and IDs of tests, [15](#page-14-2) names of instruments, [31](#page-30-2) notices, [3](#page-2-1)

### **P**

programming, introduction to, [7](#page-6-2)

### **R**

Remote Programming Toolkit, [8](#page-7-1)

### **T**

test names and IDs, [15](#page-14-2)

### **V**

variables and values, configuration, [11](#page-10-2)

Index